## Vmware View Web Portal Logon

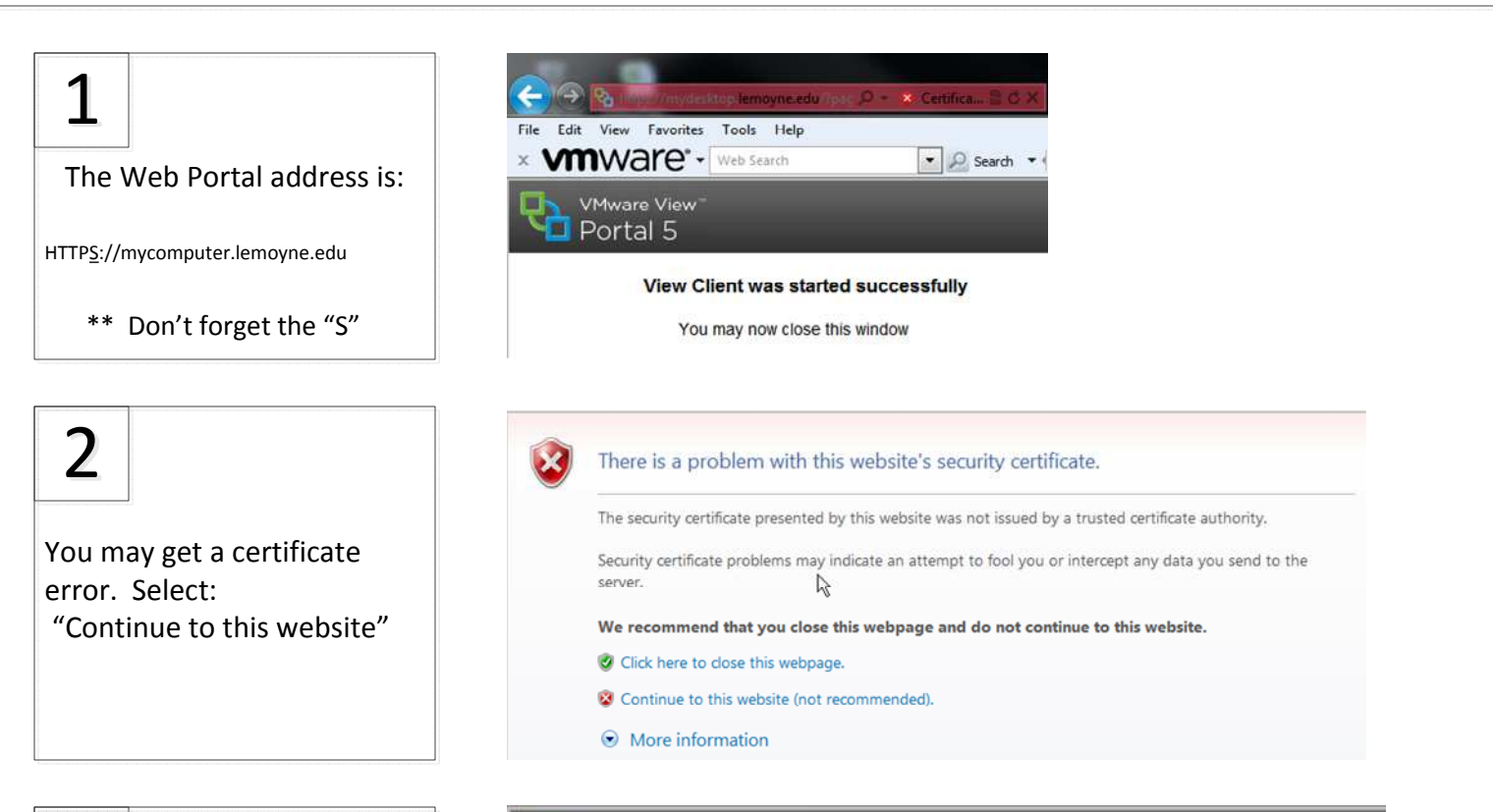

## 3

If the proper version of the View Client is already installed on your computer, you will see this message. The View client will be running. You may close your browser window, and follow the software client logon process.

If your PC does not have the client, you will be presented with a download option.

Choose "View Client" which is default, and then Select "Download" and you will be presented with instructions on how to download and install the client for your operating system.

**VMware View** Portal<sub>5</sub>

## **View Client was started successfully**

You may now close this window

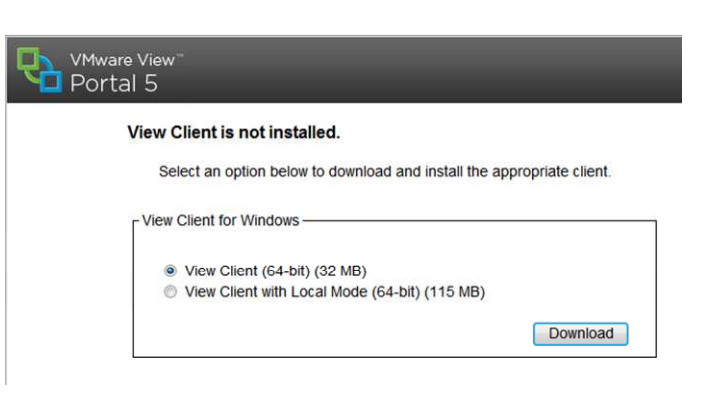

## Vmware View Software Client Logon

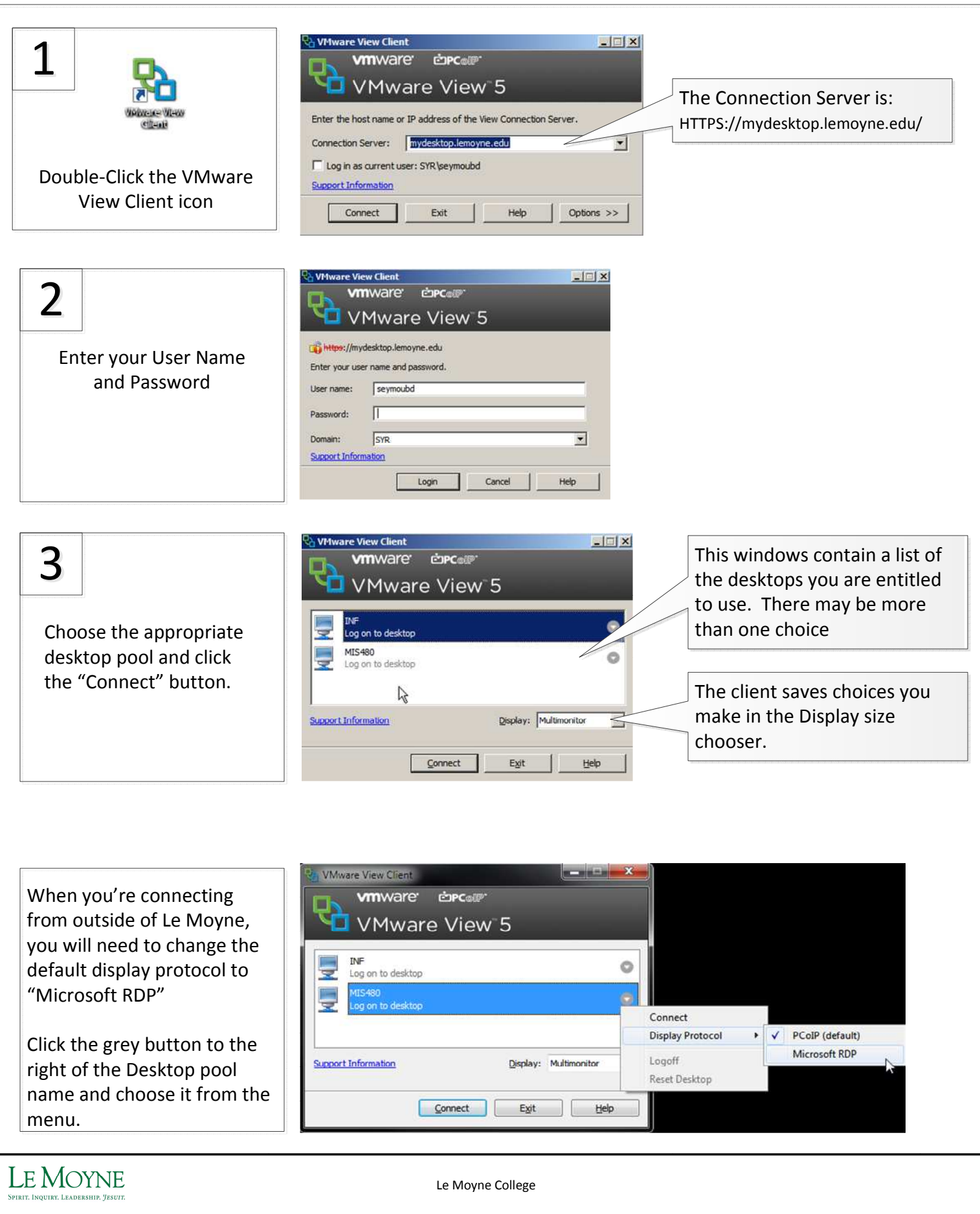

www.smp-corp.com